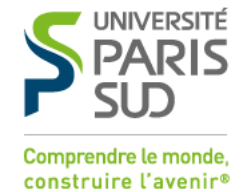

**Date Version Auteur Notes** 31/03/2011 1.0 Direction

Direction<br>Informatique Création

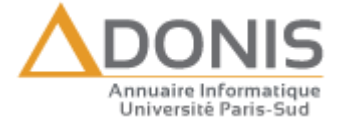

## Adonis Utilisateur : Comment accéder à son compte ?

En cliquant sur « connexion » dans la barre supérieure de l'annuaire, vous accédez à la page de connexion.

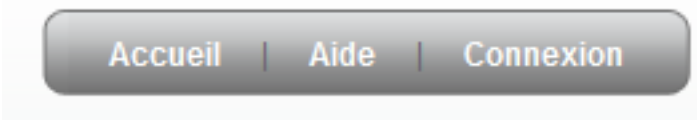

*Figure 1 : Barre de connexion*

Vous devez alors saisir votre identifiant (de la forme prenom.nom) et votre mot de passe.

Si vous ne connaissez par vos identifiants de connexion, suivez le lien « Mot de passe perdu ? », ou sinon :

- pour le personnel : contacter votre correspondant annuaire (si vous ne le connaissez pas, rendez-vous dans la partie « contact » de votre entité)
- pour les étudiants : reportez-vous à la fiche sur l'activation des comptes étudiants.

## Entrez votre identifiant et votre mot de passe

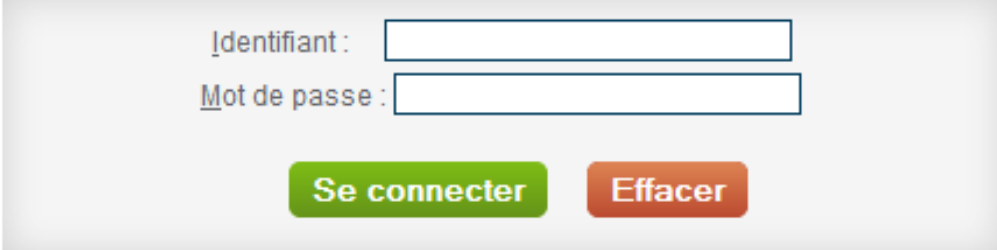

Mot de passe perdu ?

*Figure 2 : formulaire de connexion*